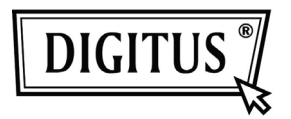

# **500 MBPS NETZWERKBRÜCKE**  HOCHGESCHWINDIGKEITS-POWERLINE-SWITCH

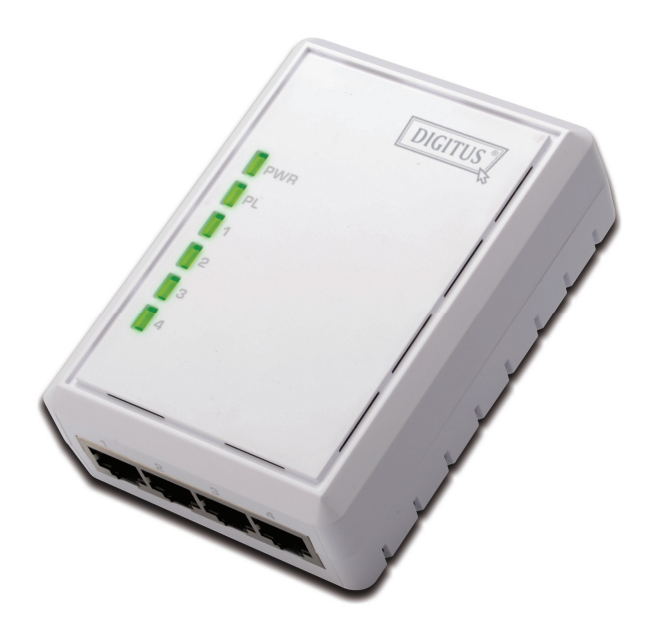

## **Bedienungsanleitung DN-15028**

## **Sicherheit**

## **FCC**

Dieses Gerät wurde getestet und es wurde festgestellt, dass es dem Teil 15 Klasse B FCC Regeln entspricht. Der Betrieb unterliegt den folgenden zwei Bedingungen:

(1) Dieses Gerät verursacht keine schädlichen Störungen

(2) Dieses Gerät muss alle empfangenen Störungen akzeptieren, u.a. Störungen, die einen unerwünschten Betrieb verursachen können.

## **CE**

Dieses Gerät entspricht den Anforderungen der folgenden Regeln: CE Markierung, 2004/108/EG

### **RoHS**

Dieses Produkt ist RoHS-konform.

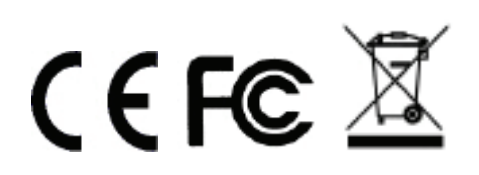

### **Inhaltsverzeichnis**

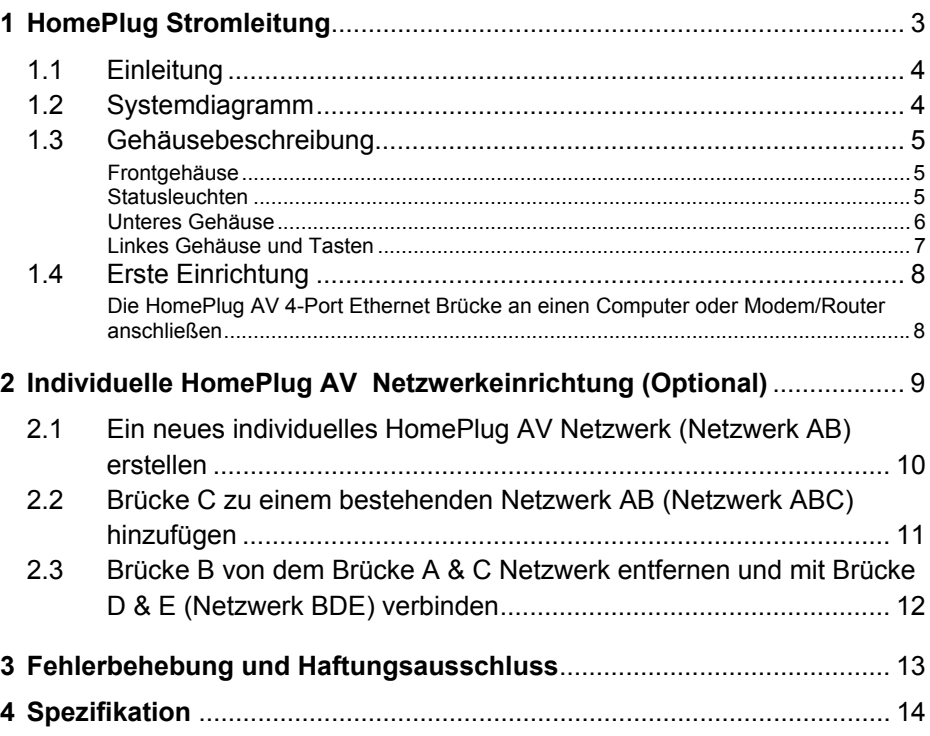

## **1 HomePlug Stromleitung**

Die HomePlug Stromleitung ist eine ausgezeichnete Lösung, die Sie verwenden können, um Ihr Netzwerk zu erweitern. Verwenden Sie HomePlug Ethernet-Brücken zu Hause oder in kleinen Bürogebäuden, um mehrere Standorte miteinander zu verbinden, ohne lange Ethernet Kabel zu verlegen. Kombiniert mit einem Breitband DSL/Kabelanschluss hat jeder Raum mit elektrischen Stromanschlüssen einfachen Zugriff auf den Highspeed Internetanschluss. Mit dem HomePlug AV und einer Geschwindigkeit bis zu 500 Mbps kann diese einfach einzurichtende Lösung schnelles Streaming von HD Filmen, Online Spielen für mehrere Spieler und andere Daten intensiver Aktivitäten für die Anforderungen der heutigen HD Unterhaltungszentren liefern.

## **1.1 Einleitung**

Jede HomePlug AV Ethernet Brücke erlaubt Ihnen, ein Gerät, das mit einem Ethernet-Anschluss ausgestattet ist, an ein Stromleitungsnetzwerk anzuschließen. Im Betrieb ist die HomePlug AV Ethernet Brücke vollständig transparent und gibt Daten zwischen dem Ethernet Anschluss und dem Stromleitungsnetzwerk weiter. Jedes Ethernet-fähige Gerät kann an den Ethernet-Anschluss der HomePlug AV Ethernet-Brücke angeschlossen werden.

### **1.2 Systemdiagramm**

Fügen Sie mit dieser HomePlug AV Ethernet-Brücke einen Highspeed Internetzugang zu jedem Zimmer in Ihrem Haus hinzu. Sie können HD Filme und Musik streamen, Online Spiele für mehrere Spieler spielen und vieles mehr. Der beste Teil dieses DN-15028 ist mit 4 eingebauten Anschlüssen ausgestattet, so dass bis zu 4 netzwerkfähige Geräte, in der näheren Umgebung, gleichzeitig vernetzt werden können.

*Hinweis: Diese HomePlug AV 4-Port Ethernet Brücke muss mit mindestens einem weiteren HomePlug AV kompatiblen Gerät, wie z.B. dieses gepaart werden, um ein funktionierendes System zu erzeugen.* 

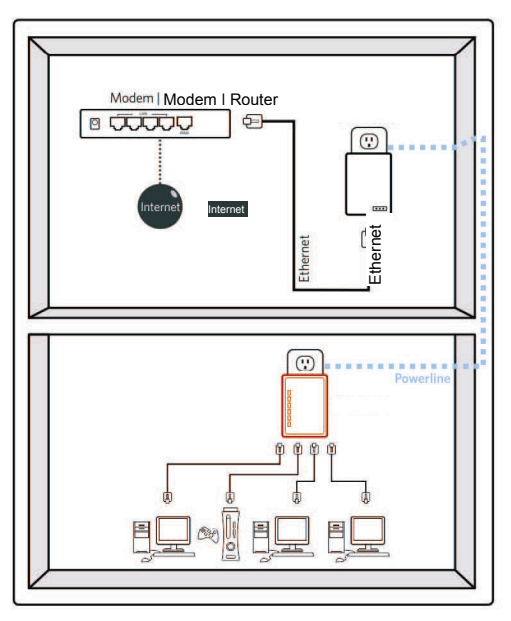

### **1.3 Gehäusebeschreibung**

### **Frontgehäuse**

Das Frontgehäuse umfasst 3 Arten von Statusleuchten: Ein/Aus, PLC-Verbindung, und Ethernet Verbindung 1 ~ 4.

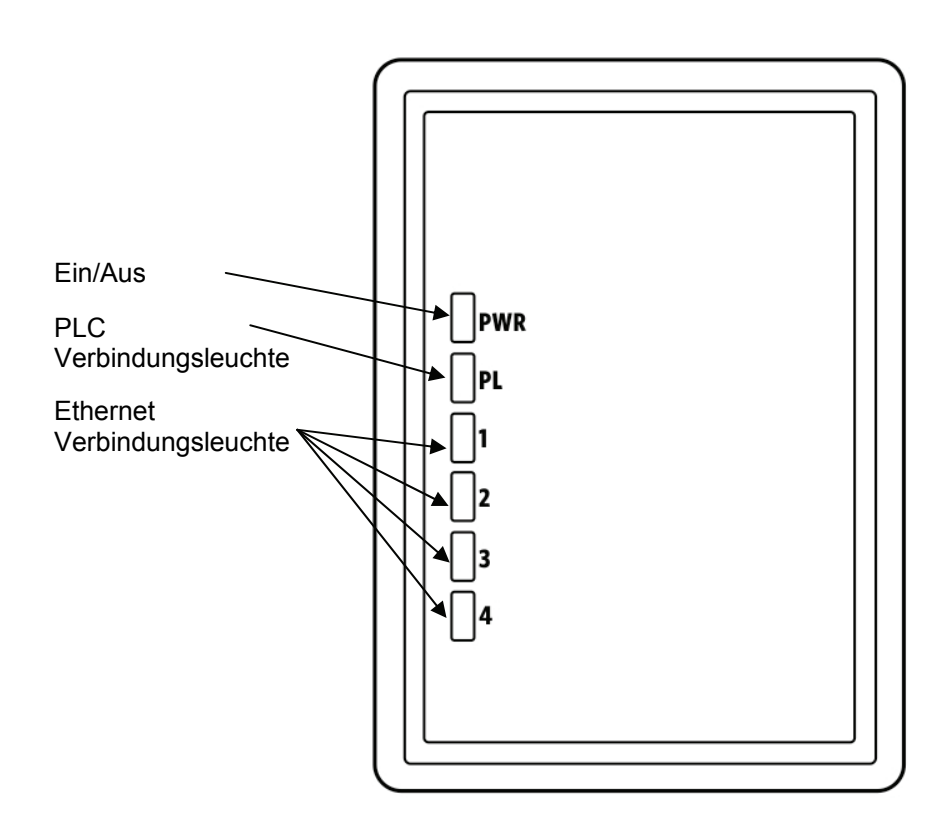

### **Statusleuchten**

Ein/Aus

- Ein: Diese HomePlug Ethernet-Brücke ist an die Stromversorgung angeschlossen
- Aus: Das Gerät ist ausgeschaltet

#### PLC Verbindung

Die PLC (Stromleitung) Verbindungsleuchte zeigt die Gesamtgeschwindigkeit Ihres Netzwerks in 3 Farben an:

- Rot: Minimaler Anschluss zeigt ein schwaches Signal und langsame Netzwerkgeschwindigkeit an: weniger als 50Mbps
- Orange: Normales Signal bei Standard-Netzwerkgeschwindigkeit: 50-100Mbps
- Grün: Ausgezeichnetes Signal mit optimaler Netzwerkgeschwindigkeit: 100Mbps+
- Aus: Keine Aktivität. Diese HomePlug Ethernet-Brücke ist nicht angeschlossen

Ethernet-Verbindung 1, 2, 3, 4

Grünes Licht: 10/100/1000Mbps Anschluss verbunden

Blinken: 10/100/1000Mbps Anschluss überträgt oder empfängt

Aus: Ethernet-Verbindung nicht aktiv

#### **Unteres Gehäuse**

Das untere Gehäuse ist mit 4 Ethernet-Anschlüssen ausgestattet.

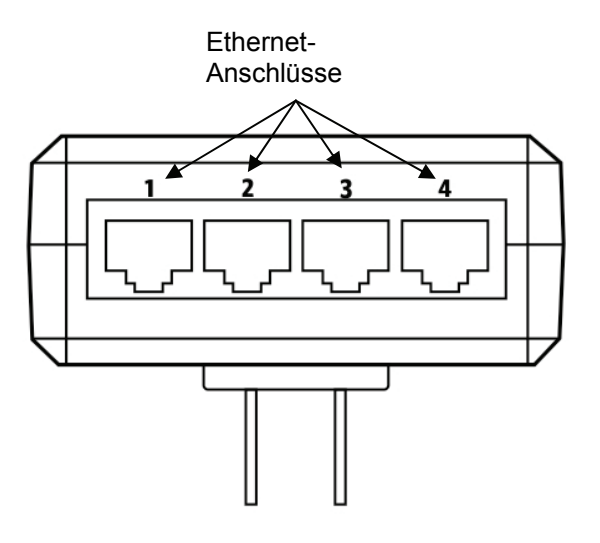

### **Linkes Gehäuse und Tasten**

Das linke Gehäuse ist mit einer vertieften Rückstelltaste und einer Sicherheitstaste ausgestattet.

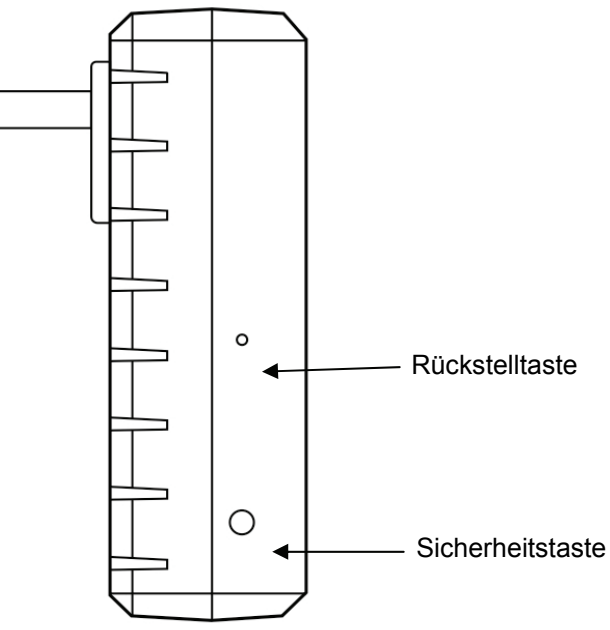

#### **Sicherheit**

Diese Taste wurde konzipiert, um eine individuelle HomePlug AV Netzwerk Gruppe in einer Umgebung mit mehreren Knoten zu erzeugen. Weitere Einzelheiten finden Sie im optionalen Abschnitt **Individuelle HomePlug AV Netzwerkeinrichtung** unten.

#### **Zurücksetzen**

Diese Taste wird verwendet, um ALLE Daten zu löschen und ALLE Einstellungen auf die Werkstandardwerte zurück zu setzen.

Hinweis: Die HomePlug AV Ethernet-Brücke muss eingesteckt werden, um diese auf die Werkseinstellungen zurück zu setzen. Verwenden Sie einen kleinen Gegenstand, wie z.B. eine Büroklammer, drücken und halten Sie die Rückstelltaste gedrückt, bis die Statusleuchte zu blinken beginnt. Die Rückstelltaste muss für 2 bis 3 Sekunden gedrückt werden, damit die Rückstellung erfolgt.

### **1.4 Erste Einrichtung**

HomePlug ist ein Plug and Play Gerät; der Anwender kann dieses mit der Plug and Play Funktion anschließen, ohne irgendwelche komplizierten Konfigurationen und Einstellungen vornehmen zu müssen. Sie können die HomePlug AV Ethernet-Brücke verwenden, um netzwerkfähige Geräte, wie Computer und Spielkonsolen direkt aneinander anzuschließen. Sie können auch Geräte wie einen Computer oder ein Blue-ray Disc™ Abspielgerät an einen Router oder ein Modem für Internetzugriff anschließen.

#### **Die HomePlug AV 4-Port Ethernet Brücke an einen Computer oder Modem/Router anschließen**

- 1. Schließen Sie ein Ende des Ethernet-Kabels an den Ethernet-Anschluss an der Unterseite der HomePlug AV Ethernet-Brücke an
- 2. Schließen Sie die HomePlug AV Ethernet-Brücke an eine Wechselstromwandsteckdose in der Nähe des Gerätes, das Sie anschließen möchten, an.

*Warnung: Schließen Sie diese HomePlug AV Ethernet-Brücke nicht an eine Steckerleiste an, die mit einem Überspannungsschutz ausgestattet ist. Wenn Sie dies tun, setzen Sie die Powerline Leistung herab. Um beste Leistung zu erhalten, schließen Sie alle HomePlug AV Ethernet-Brücken an die Wandsteckdose an.* 

- 3. Zum Anschluss an einen Computer: Schließen Sie das andere Ende des Ethernet-Kabels an einen OFFENEN Ethernet-Anschluss an Ihrem Computer an.
- 4. Anschluss an ein Modem oder Router für Internetzugriff: Schließen Sie das andere Ende des Ethernet-Kabels an einen OFFENEN Ethernet-Anschluss an Ihrem Modem oder Router an.
- 5. Stellen Sie sicher, dass die PLC-Verbindungsleuchte an jeder HomePlug AV Ethernet-Brücke grün leuchtet.
- 6. Ihre HomePlug AV Ethernet-Brücken sind jetzt angeschlossen und bilden ein HomePlug AV Netzwerk.

# **2 Individuelle HomePlug AV Netzwerkeinrichtung (Optional)**

Alle HomePlug AV Ethernet-Brücken werden mit einem Standardsicherheitsschlüssel geliefert, so dass sich diese automatisch mit allen anderen HomePlug AV Ethernet-Brücken verbinden, die dieselben elektrischen Leitungen mit ihnen teilen. Wenn es andere HomePlug AV Ethernet-Brücken in dem Gebäude gibt (wie z.B. in einem Büro oder in einem Appartementgebäude), kann es sein, dass Sie Ihre eigene individuelle HomePlug AV Netzwerkgruppe, so dass andere HomePlug AV Ethernet-Brücken sich nicht an Ihr Netzwerk anschließen können.

In diesem Abschnitt wird beschrieben, wie Sie die Sicherheitstaste zur Konfiguration in den folgenden Situationen verwenden sollten:

### **2.1 Ein neues individuelles HomePlug AV Netzwerk (Netzwerk AB) erstellen**

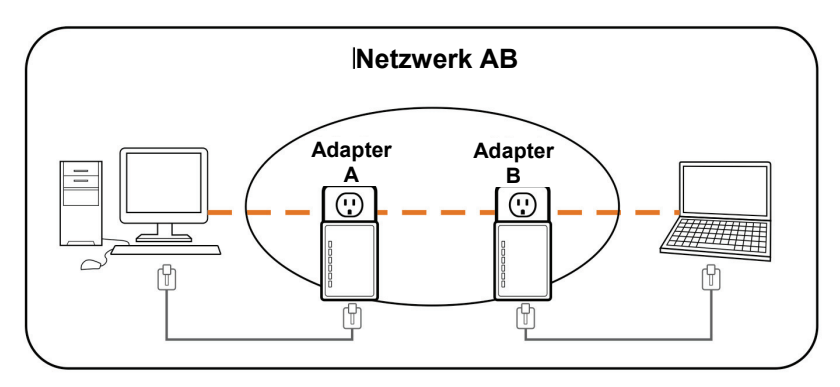

Zwei nicht verbundene Brücken (*Brücke A* und *Brücke B*) bilden ein neues Netzwerk----Netzwerk AB

Die Vorgehensweise ist wie folgt:

- 1. Drücken und halten Sie die Sicherheitstaste an *Brücke A* für 10 Sekunden. Lassen Sie diese los, wenn die Ein/Aus Leuchte blinkt. Das Passwort für *Brücke A* wurde gerade gelöscht. Diese muss jetzt mit Ihrem Netzwerk verbunden werden, um den neuen Netzwerksicherheitsschlüssel zu übernehmen.
- 2. Drücken und halten Sie die Sicherheitstaste an *Brücke B* für 10 Sekunden und lassen Sie diese los, wenn die Ein/Aus Leuchte blinkt. Das Passwort für *Brükke A* wurde gerade gelöscht. Diese muss jetzt mit Ihrem Netzwerk verbunden werden, um den neuen Netzwerksicherheitsschlüssel zu übernehmen.
- 3. Derzeit sind, *Brücke A* und *Brücke B* nicht vernetzt
- 4. Drücken und halten Sie die Sicherheitstaste an *Brücke A* 2 Sekunden lang und lassen Sie diese dann los.
- 5. Die Ein/Aus Leuchte an *Brücke A* beginnt zu blinken.
- 6. Innerhalb von 120 Sekunden nachdem die Ein/Aus Leuchte an *Brücke A* zu blinken beginnt, drücken und halten Sie die Sicherheitstaste an *Brücke B* 2 Sekunden lang und lassen Sie diese dann los.
- 7. Sowohl *Brücke A* als auch *Brücke B* sind jetzt miteinander vernetzt.

### **2.2 Brücke C zu einem bestehenden Netzwerk AB (Netzwerk ABC) hinzufügen**

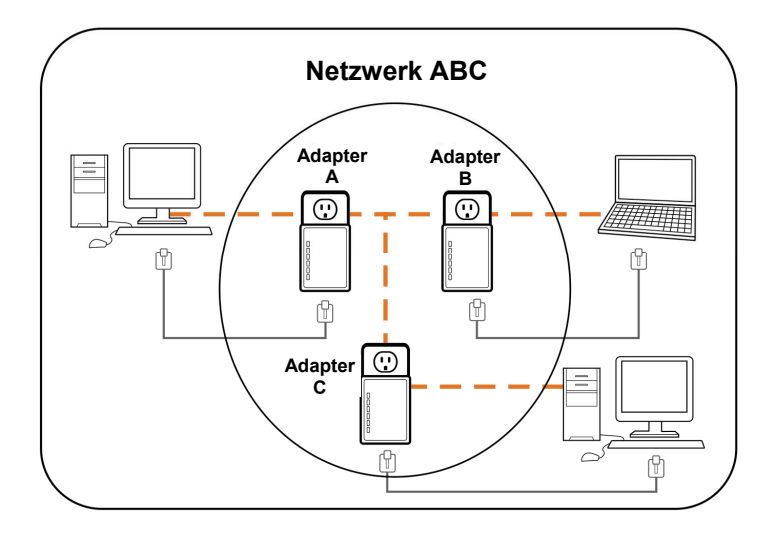

Eine nicht verbundene *Brücke C* wird zu einem bestehenden Netzwerk AB hinzugefügt.

Die Vorgehensweise ist wie folgt:

- 1. Drücken und halten Sie die Sicherheitstaste an *Brücke C* für 10 Sekunden. Lassen Sie diese los, wenn die Ein/Aus Leuchte blinkt. Das Passwort für *Brücke C* wurde gerade gelöscht. Diese muss jetzt mit Ihrem Netzwerk verbunden werden, um den neuen Netzwerksicherheitsschlüssel zu übernehmen.
- 2. Drücken und halten Sie die Sicherheitstaste an *Brücke A* für 2 Sekunden. Die Ein/Aus Leuchte an *Brücke A* beginnt zu blinken.
- 3. Innerhalb von 120 Sekunden nachdem die Ein/Aus Leuchte an *Brücke A* zu blinken beginnt, drücken und halten Sie die Sicherheitstaste an *Brücke C* 2 Sekunden lang und lassen Sie diese dann los.
- 4. *Brücke A*, *Brücke B* und *Brücke C* sind jetzt miteinander verbunden.

### **2.3 Brücke B von dem Brücke A & C Netzwerk entfernen und mit Brücke D & E (Netzwerk BDE) verbinden**

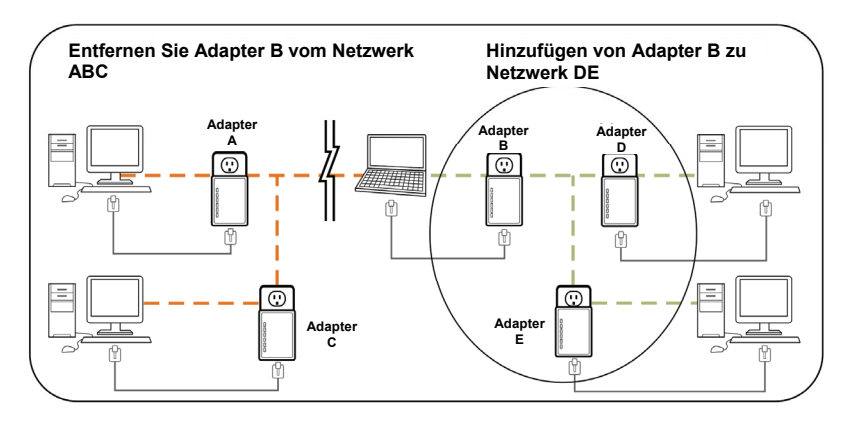

Die Vorgehensweise ist wie folgt:

- 1. Drücken und halten Sie die Sicherheitstaste an *Brücke B* für 10 Sekunden. Lassen Sie diese los, wenn die Ein/Aus Leuchte blinkt. Das Passwort von *Brücke B* wurde gerade gelöscht und entfernt sich selbst von *Brücke A & C*.
- 2. Drücken und halten Sie die Sicherheitstaste an *Brücke D* für 2 Sekunden.
- 3. Innerhalb von 120 Sekunden nachdem die Ein/Aus Leuchte an *Brücke D* zu blinken beginnt, drücken und halten Sie die Sicherheitstaste an *Brücke B* 2 Sekunden lang und lassen Sie diese dann los.

*Brücke B* und *Brücke D* sind jetzt miteinander verbunden und gleichzeitig wird diese Brücke Teil des Netzwerks BDE.

# **3 Fehlerbehebung und Haftungsausschluss**

Wenn Kommunikationsschwierigkeiten zwischen Ihren HomePlug AV Ethernet-Brücken auftreten, prüfen Sie bitte Folgendes:

- Versuchen Sie das Gerät zurückzusetzen, indem Sie es 10 Sekunden lang von der Wandsteckdose trennen und wieder einstecken.
- Nehmen Sie eine Nadel und halten Sie die Rückstelltaste 2 Sekunden lang an jedem Gerät gedrückt, um zu versuchen, dieses wieder anzuschließen. Die Leuchten der HomePlug AV Ethernet-Brücken blinken, die Geräte werden zurückgesetzt und versuchen, sich mit Hilfe der Standardwerkseinstellungen zu verbinden.
- Versuchen Sie, die HomePlug AV Ethernet-Brücke an einer anderen daneben liegenden Steckdose anzuschließen.
- Die HomePlug AV Ethernet-Brücken funktionieren besser, wenn Sie diese direkt in eine Wandsteckdose einstecken. Wenn Sie diese Ethernet-Brücken an eine Steckerleiste oder einen Überlastungsschutz anschließen, kann die Netzwerkleistung beeinträchtigt werden oder die Netzwerksignale werden vollständig gestoppt.
- Diese HomePlug AV Ethernet-Brücke sollte nicht an GFI geschützten Steckdosen verwendet werden, da einige Steckdosen HomePlug Stromleitungssignale ausfiltern. Diese HomePlug AV Ethernet-Brücke sollte nicht in übermäßig warmen Bereichen verwendet werden. Einige Neonleuchten oder Glühlampen sind Geräuschquellen im elektrischen Bereich und können die Leistung beeinträchtigen. Wenn Ihr Gebäude mit mehr als einem Trennschalter-kasten ausgestattet ist, kann es sein, dass sich Ihre HomePlug AV Ethernet-Brücken nicht zwischen den verschiedenen Trennschalterkästen miteinander verbinden können. In diesem Fall schließen Sie eine HomePlug AV Ethernet-Brücke an eine Stromsteckdose in jedem der Trennschalterkästen an. Schließen Sie das Internetkabel zwischen jeder der HomePlug AV Ethernet-Brücken an, um die verschiedenen Kreisläufe miteinander zu verbinden. Dies ermöglicht es, dass sich die HomePlug AV Ethernet-Brücken der verschiedenen Trennschalterkästen miteinander verbinden.

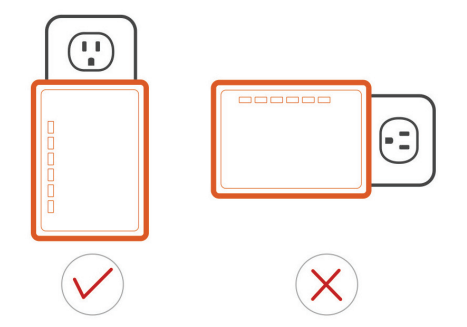

Haftungsausschluss: Dieses Produkt wurde entwickelt, um direkt an Wandsteckdosen angeschlossen zu werden, wie im Diagramm dargestellt. Jede andere Verwendung kann die Funktion des Produktes behindern

# **4 Spezifikation**

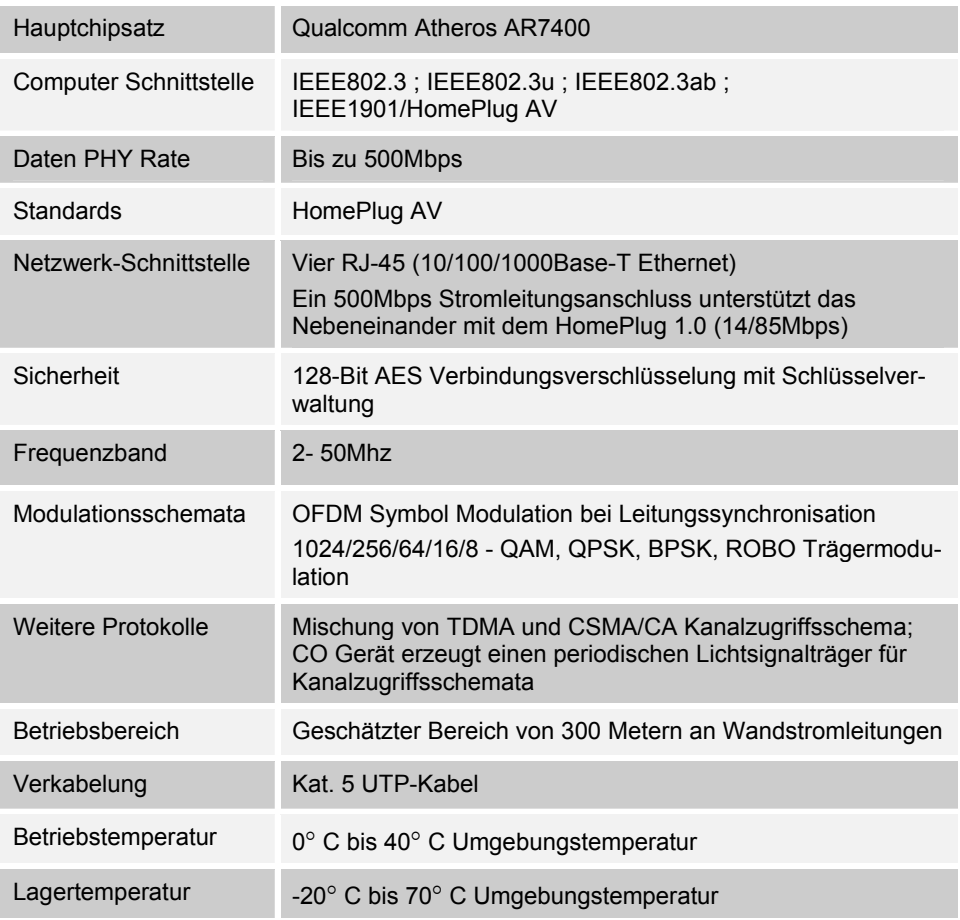

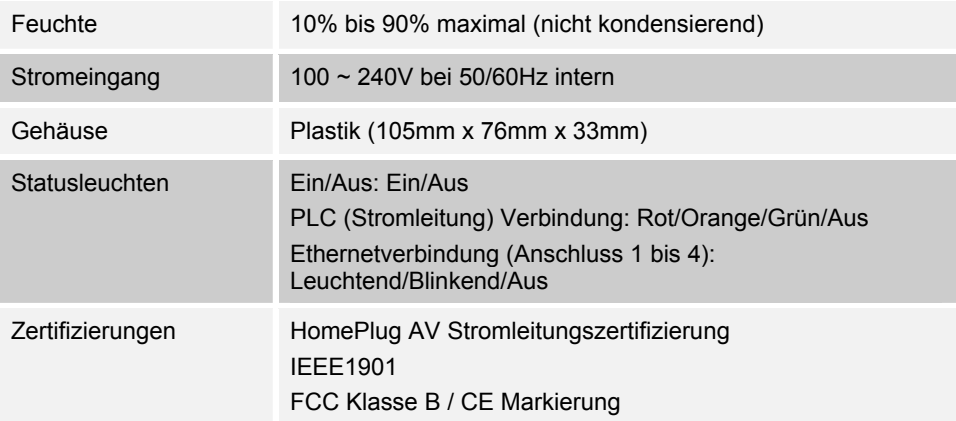